## **Setup Reach RS2+ to work as a base for drone RTK connection without external network connections**

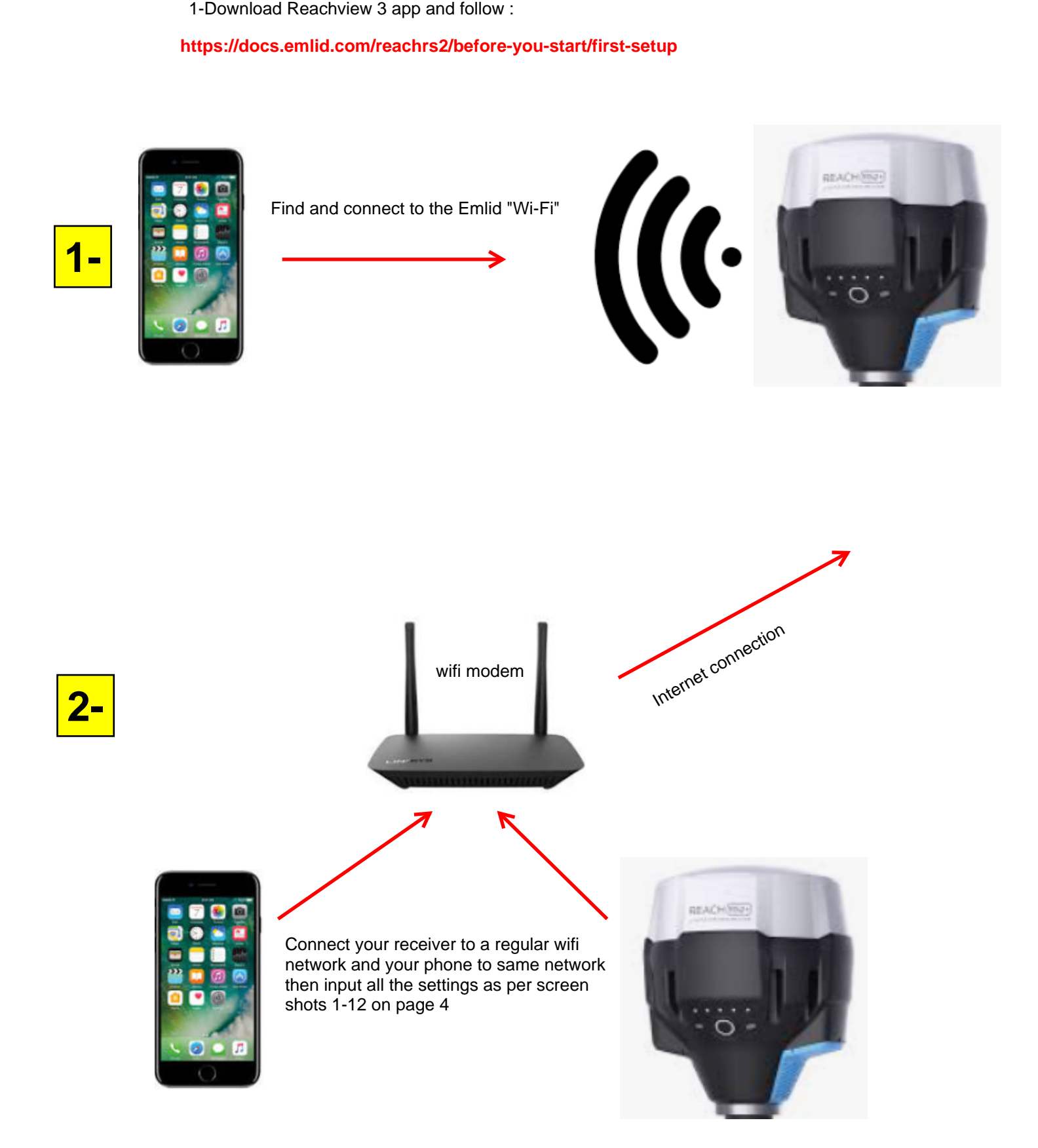

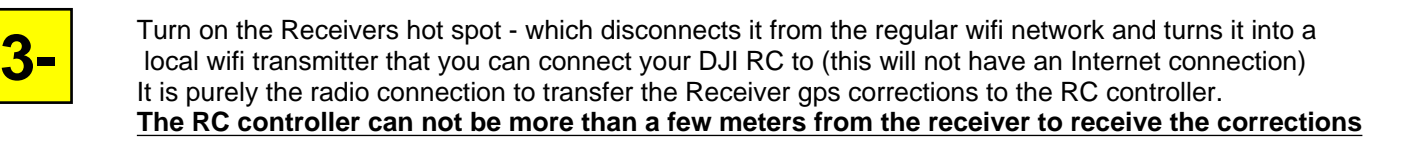

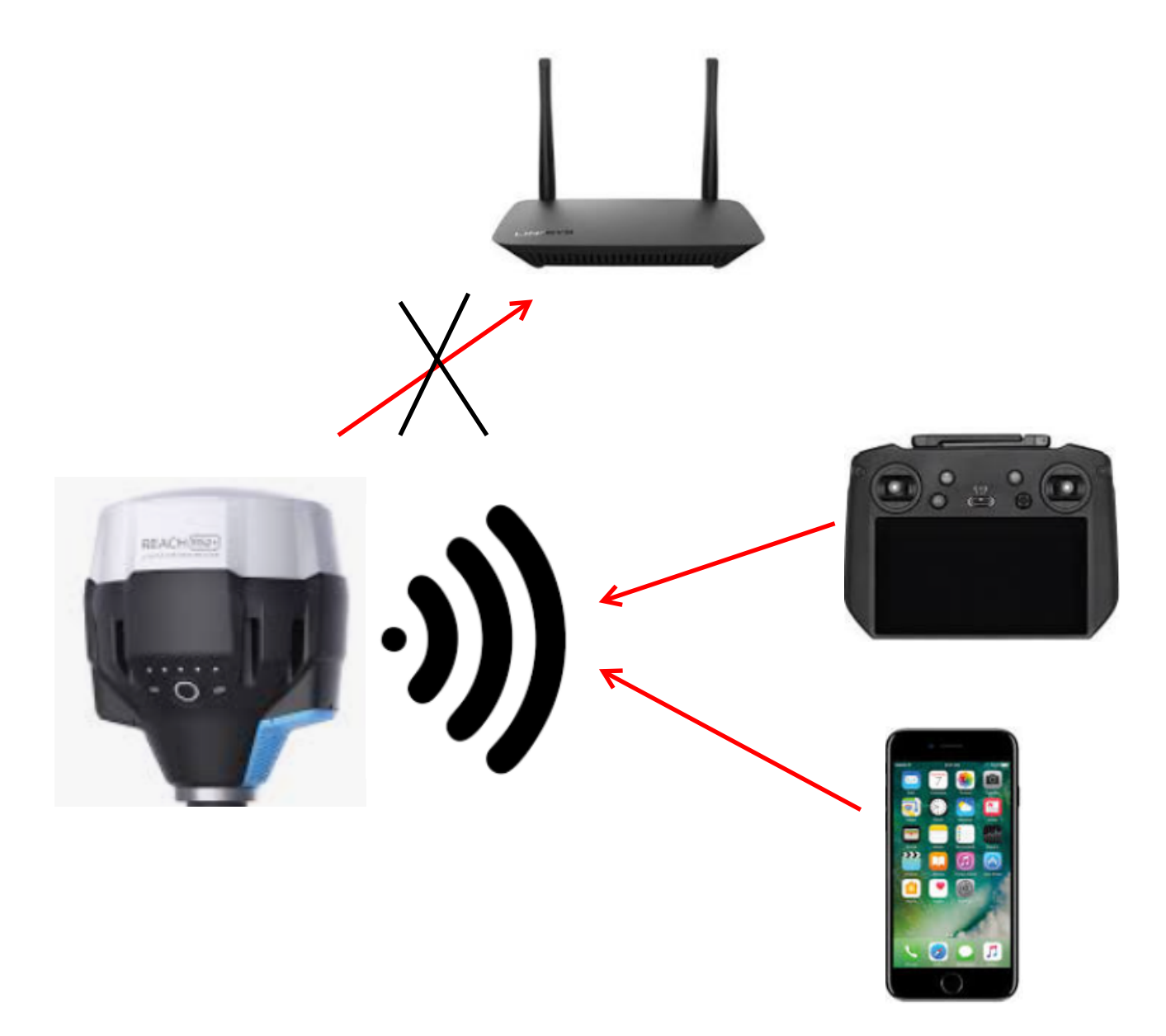

enter settings for the receiver after hot spot is active and phone is connected directly see screen shots 13-26 on page 5-6

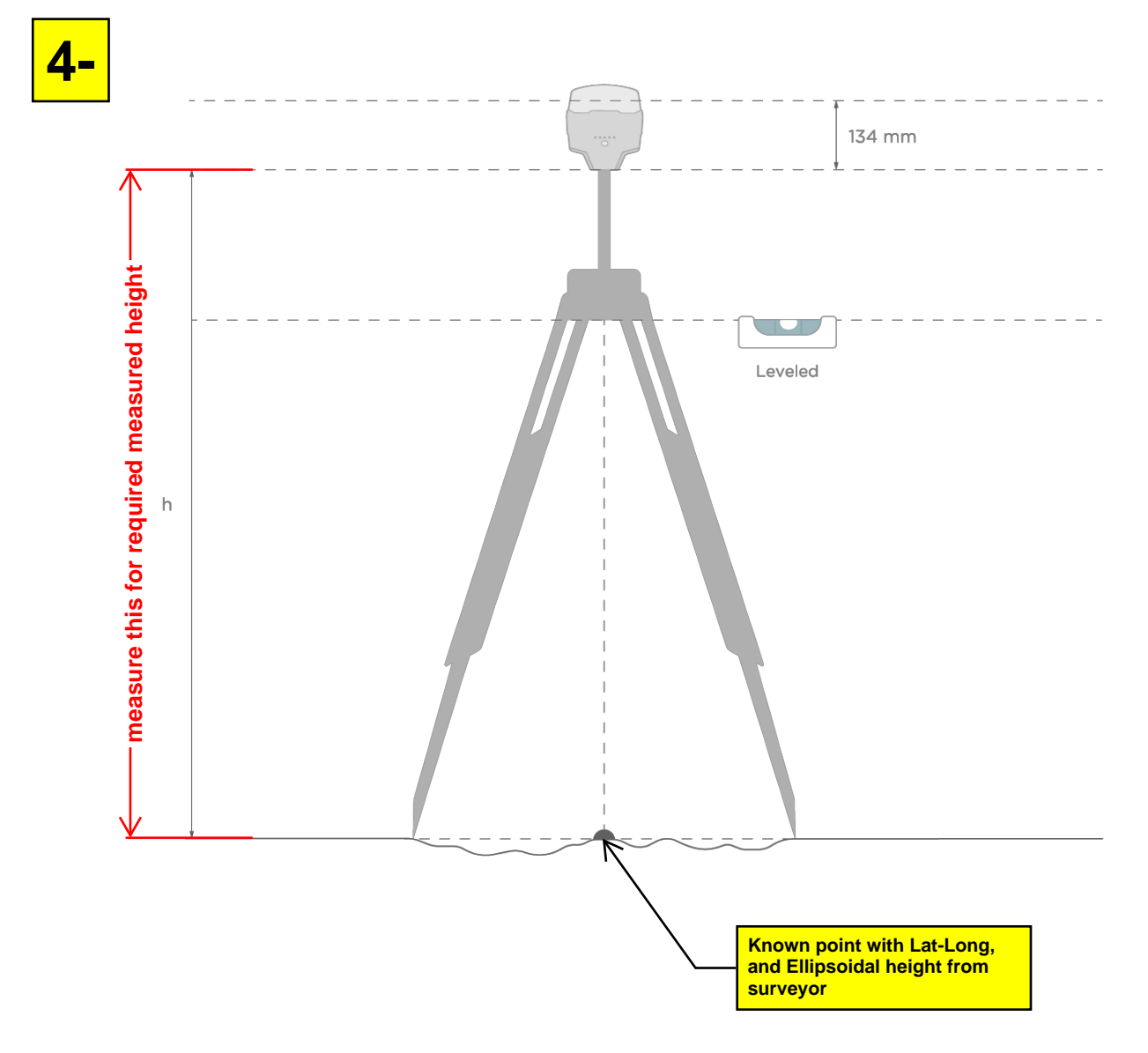

## **Place your Reach on the tripod and provide it with a clear sky view over your know point.**

**You will need the measured height for entering in the step in screen shot 8**

**\*Critical info: - longitude must be entered in the Reachview app in East Longitude most surveyors will provide Longitude in West Longitude. Ask surveyor for East Longitude. Clic[k here](https://geoinfo.sdsu.edu/hightech/LM3/dd1.php) to convert West longitude to East if required.**

**Lat and Long must be entered in decimal degrees in the Reachview 3 app Click [here](https://www.rapidtables.com/convert/number/degrees-to-degrees-minutes-seconds.html) to convert degrees minutes seconds to decimal degrees.**

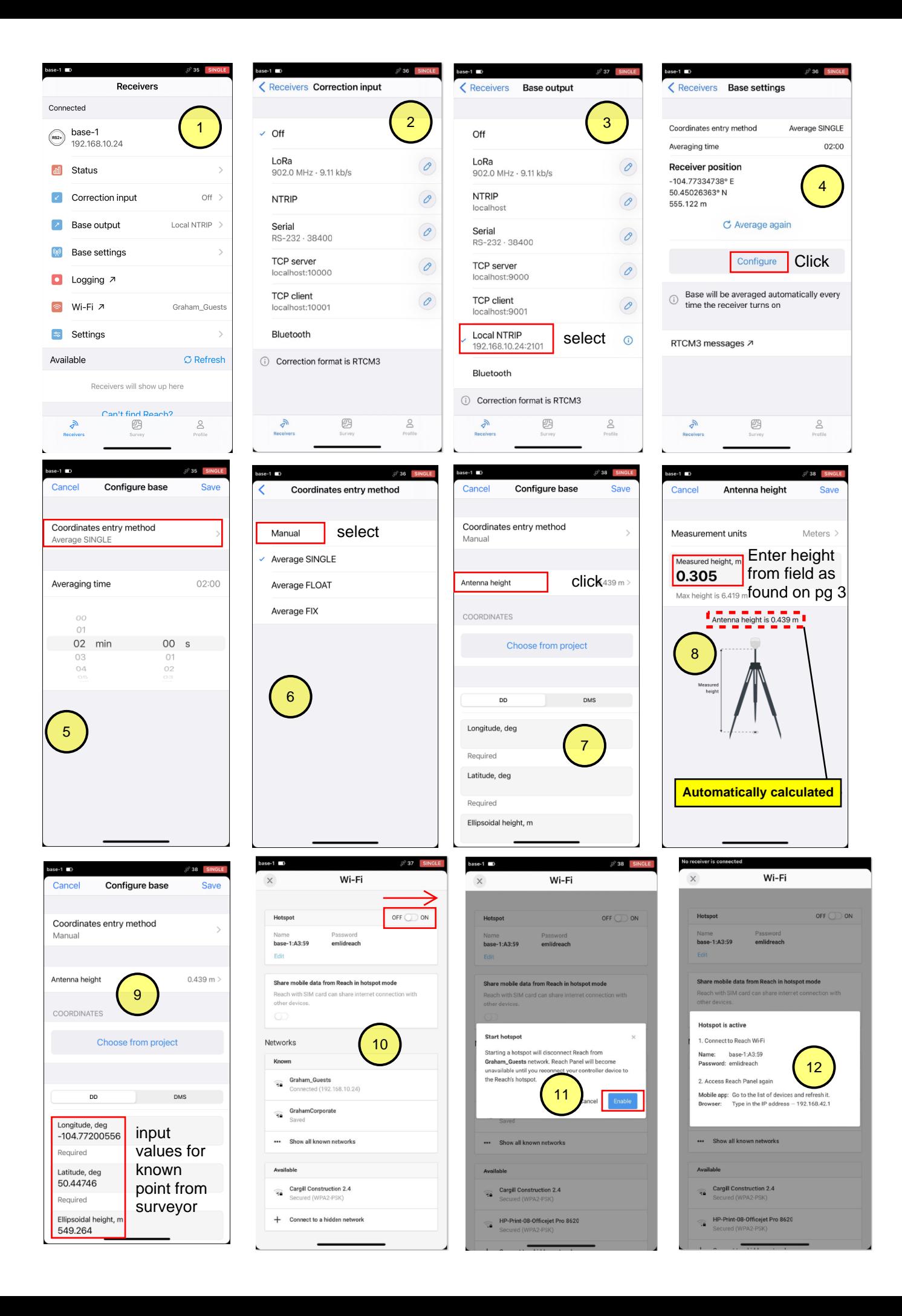

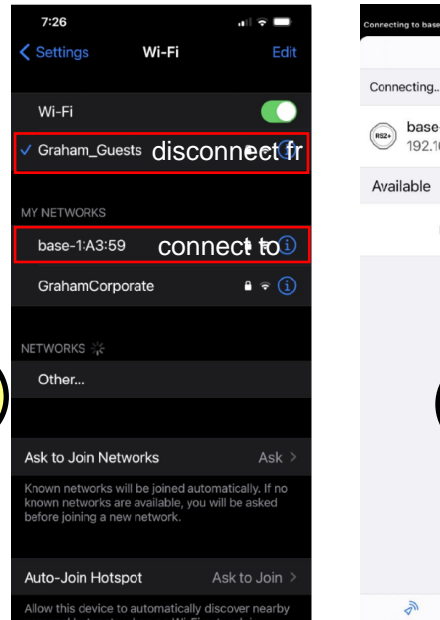

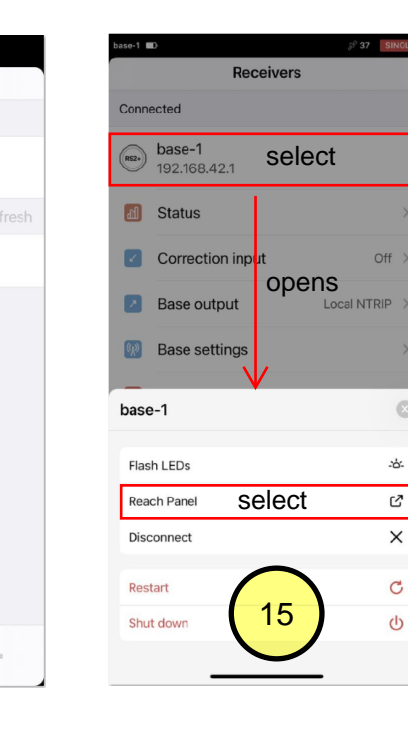

Receivers

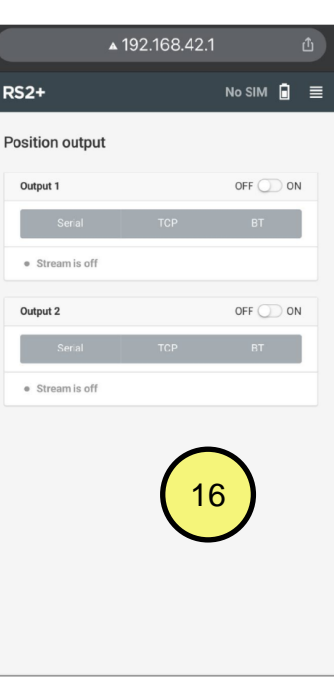

 $L H \sim$ 

 $\overline{\smile}$ 

Password Mount point Settings to be entered into the DJI RC in the RTK tab. Note the difference in the address from when connected to hotspot vs when connected to Wi-Fi  $\delta$  $\mathcal{B}$  $\stackrel{\circ}{\circ}$ 

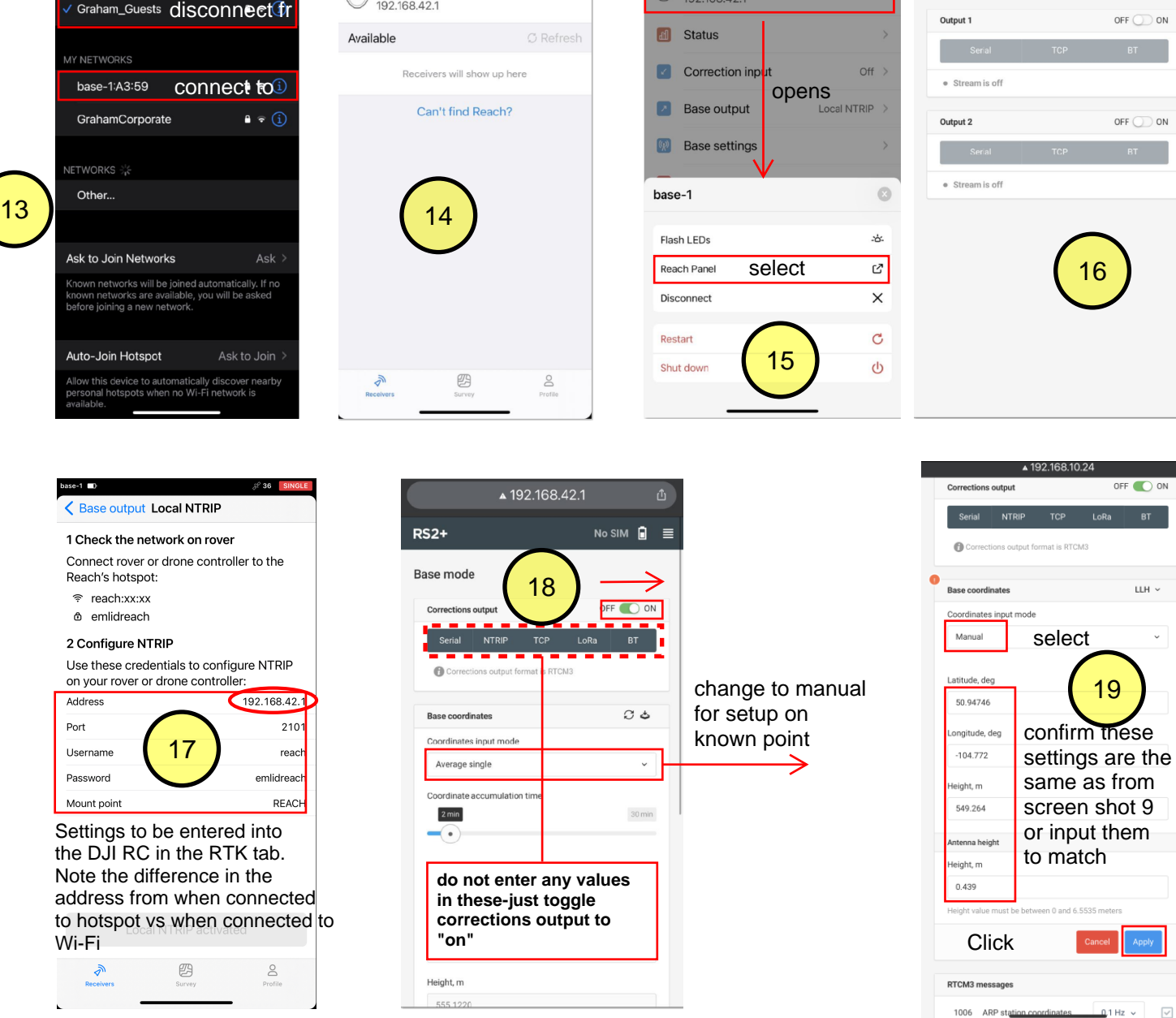

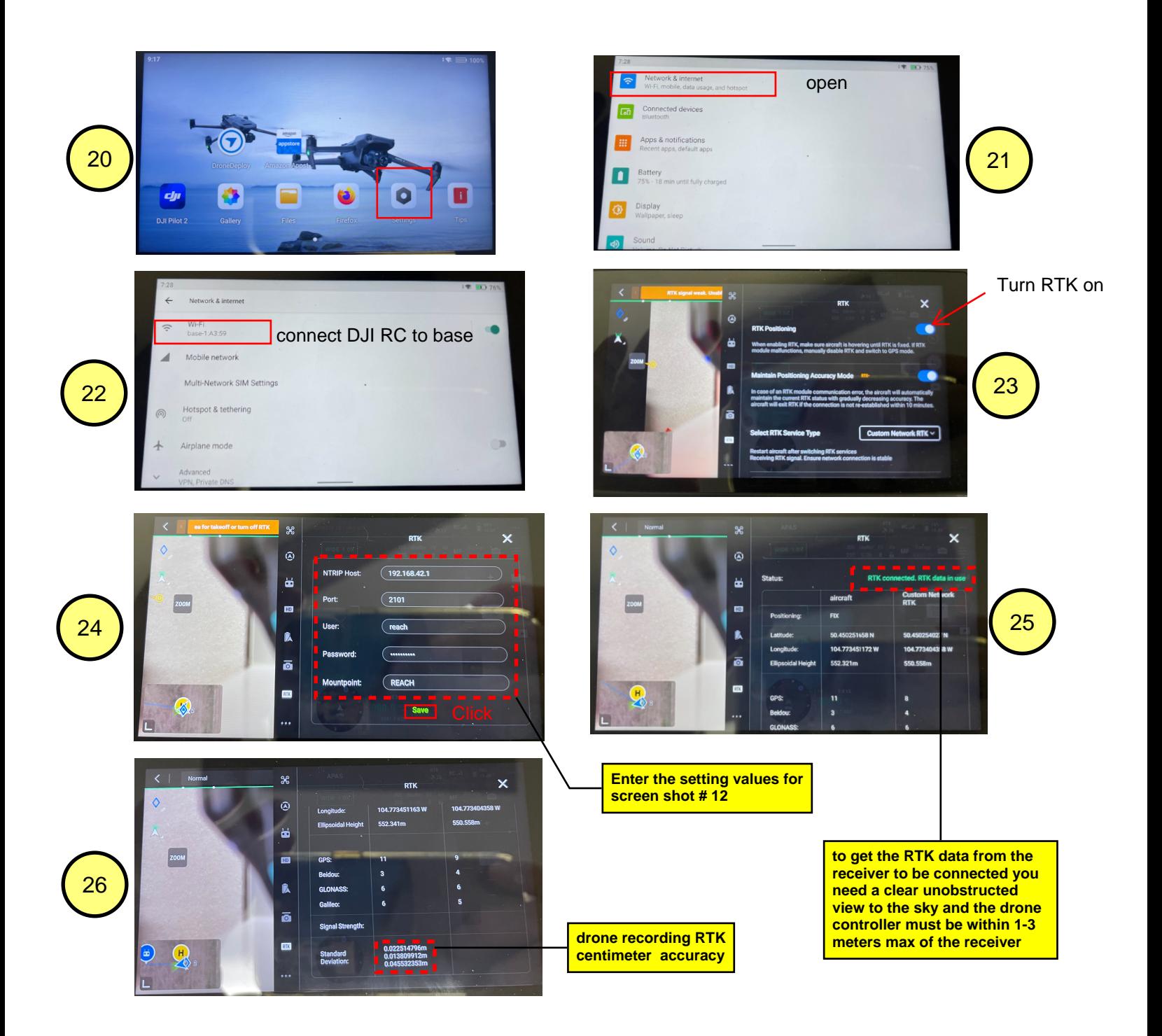